# **Manuale per la compilazione della sk "Immagine digitale" Coordinate geografiche WGS84**

Per la geolocalizzazione del bene fisico si procederà mediante riconoscimento dello stesso sulla Carta Tecnica Regionale, sui Fogli di Mappa del Catasto Terreno, oppure direttamente sulla foto satellitare di Google o di Bing. Quindi, dopo il riconoscimento cartografico, si procederà con la determinazione delle coordinate con le procedure in uso. Le coordinate saranno inserite in *WGS84*  (World Geodetic System 1984)

# **Appendice Coordinate geografiche WGS84**

### **PROBLEMA N°1: Google Maps, Google Earth o Bing Maps?**

Bing Maps permette, per molta parte del territorio pugliese, una rappresentazione più aggiornata di Google Earth e di GoogleMaps. Nel caso di Mesagne, per esempio, la lettura del territorio in Google è letteralmente azzerata dalla presenza di nuvole.

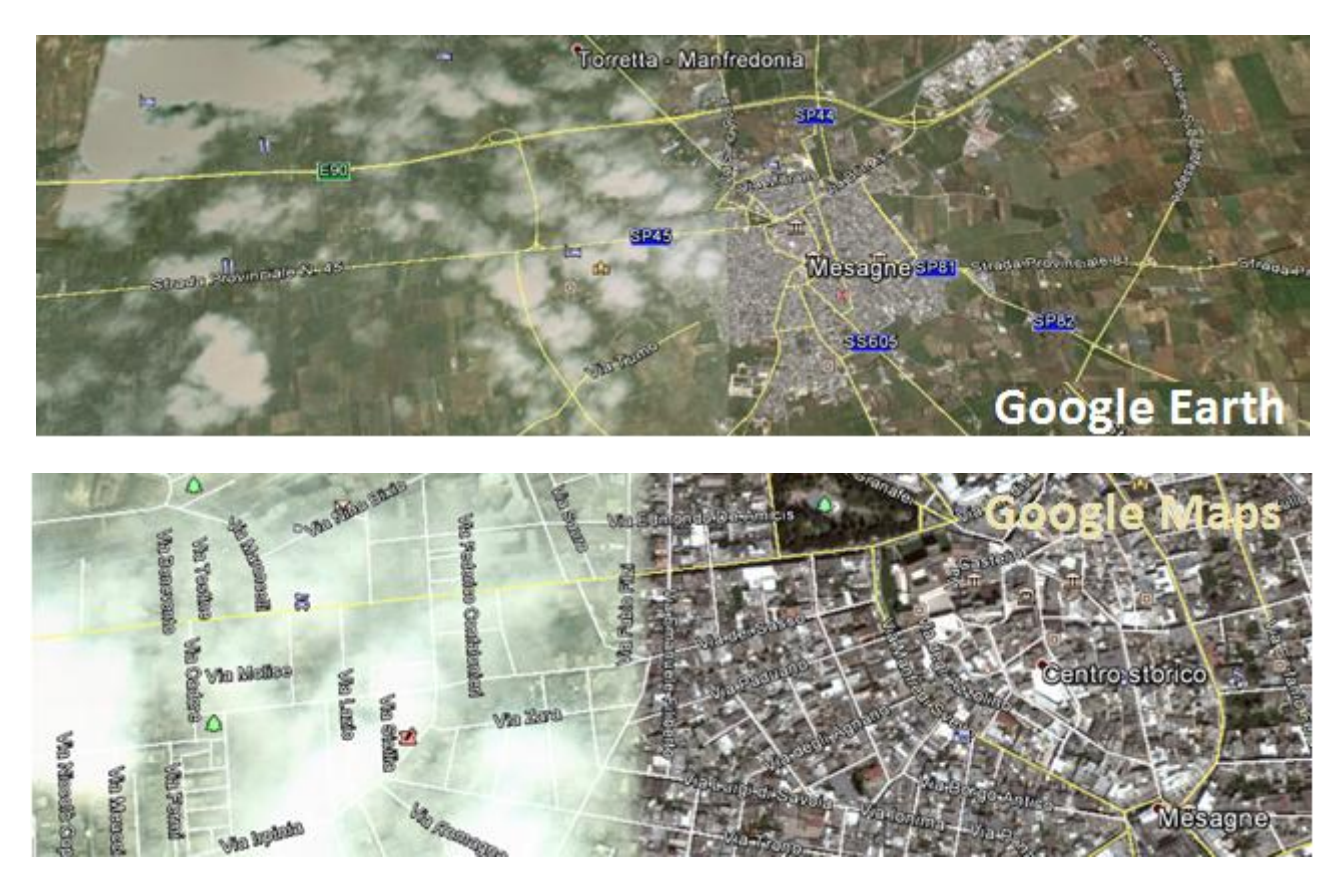

Il programma Bing ha invece una visione pulita di tutto il territorio regionale e la risoluzione max e l'aggiornamento, possano essere migliori di Google.

## **PROBLEMA N° 2: come determinare le coordinate WGS84**

### **Le coordinate fornite dai singoli programmi.**

Caduta in disuso la determinazione delle coordinate a partire dalla cornice delle carte geografiche, attualmente si procede riconoscendo il PUNTO sulle foto stellitari di Google e di Binge chiedendo ai programmi stessi la determinazione delle cordinate relative al PUNTO prescelto dal Redattore.

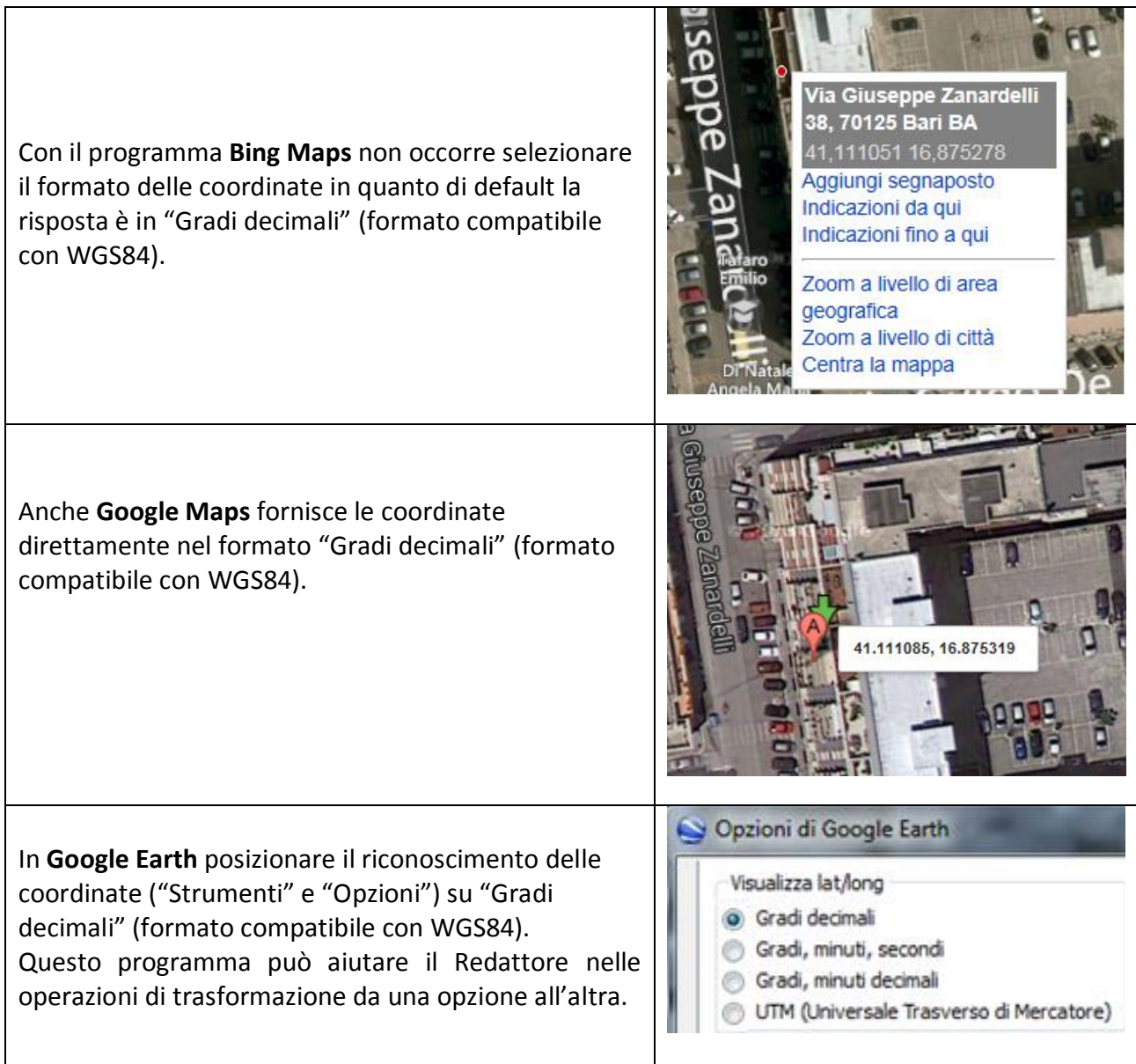

### **Altre coordinate e loro conversione in Gradi decimali**

Sappiamo che i valori delle coordinate dello stesso PUNTO possono essere diversi, in rapporto al sistema utilizzato:

- *Gradi decimali (DDD)*: 41.111072° ; 16.875282°.
- *Gradi, minuti, secondi (GMS)*: 41° 6'39.82"N ; 16°52'30.87"E
- *Gradi minuti decimali (DMM)*: 41° 6.664'N ; 16° 52.517'E.
- *UTM (Universale Trasverso di Mercatore)* : 657472.10 m E ; 4552774.45 m N

Per esempio: se si tratta di trasformare pochi PUNTI da *Gradi, minuti, secondi* in *Gradi decimali*, allora useremo la stessa funzione di Google Earth:

1 - prima andremo in "Strumenti" + "Opzioni" e scelgo il formato "*Gradi, minuti, secondi*";

2 - inseriemo i relativi valori: 41° 6'39.82"N ; 16°52'30.87"E;

3 – ritorneremo in "Strumenti" + "Opzioni" e scelgo il formato "*Gradi decimali*";

4 – a questo punto leggeremo i valori nel formato desiderato: **41.111072° ; 16.875282°.** 

Se i PUNTI da trasformare sono molti allora si userà un programma open scaricabile dalla rete (come questo [UTM Decimal Conversions\)](http://www.docartis.com/Puglia/Guide/LIBRERIA%20DIGITALE/private/LIBRERIA%20DIGITALE/UTMConversions.xls)

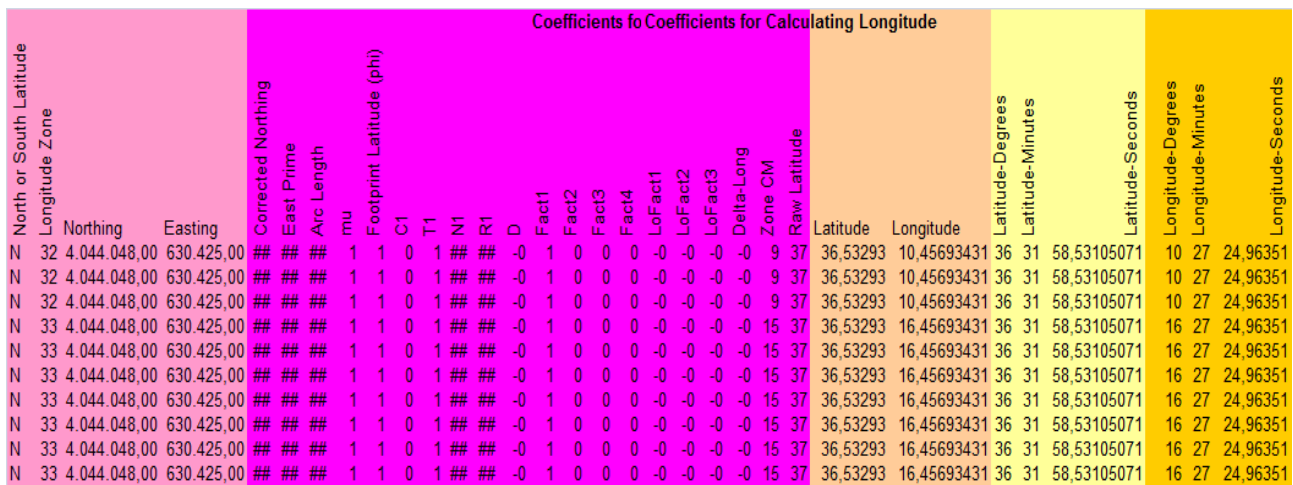

### **Le coordinate dei PUNTI in area urbana**

Nel caso di un contenitore dove si conservano collezioni digitali posizionato in area urbana si riconosceranno, in prima approssimazione, le coordinate del PUNTO su Google Maps mediante l'"indirizzo postale". Posizioniamoci su Google Maps e procediamo inserendo l'indirizzo della Mediateca Regionale: **Via Zanardelli, 30 Bari**. Il risultato della ricerca sarà un "segnaposto rosso" posizionato in mezzo alla strada con un errore di "soli" 25 metri, ma tuttavia sufficiente per non far capiree dove sia posizionata con esattezza la Mediateca nella strada. Questo risultato non è, dunque, soddisfacente.

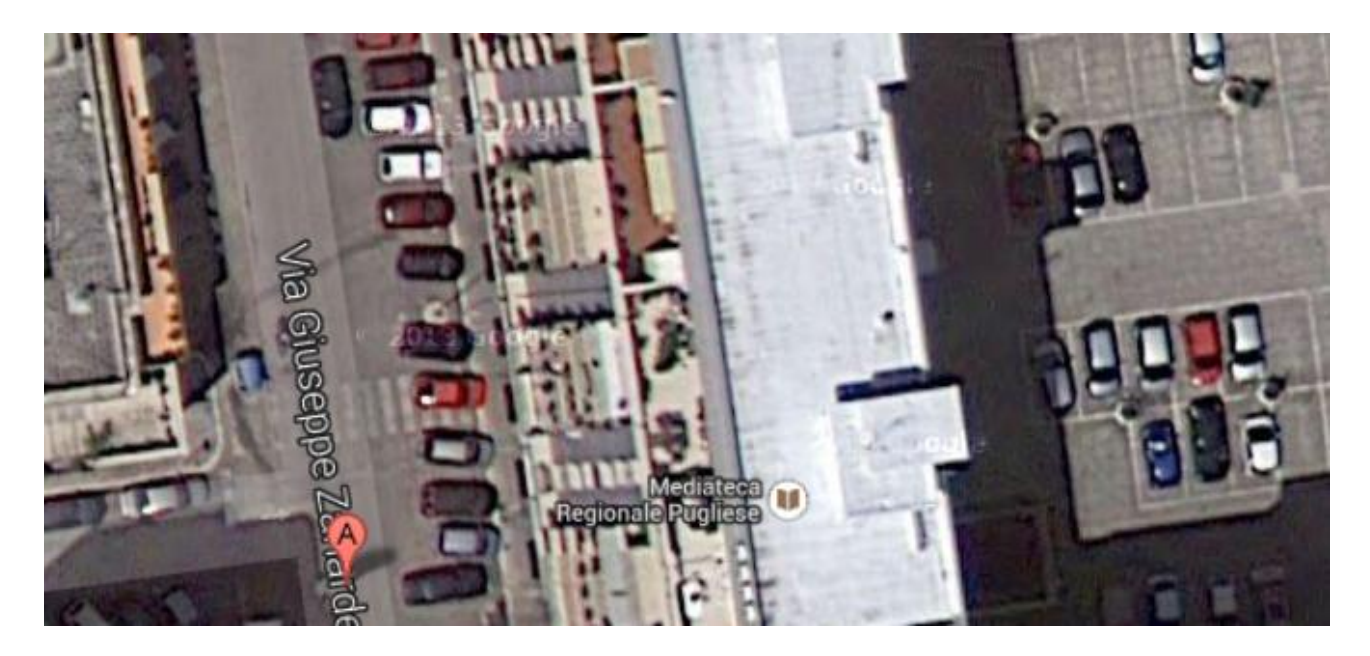

Adesso che ci siamo avvicinati alla posizione della Mediateca basterà attivare Street View per vedere persino l'ingresso del nostro target.

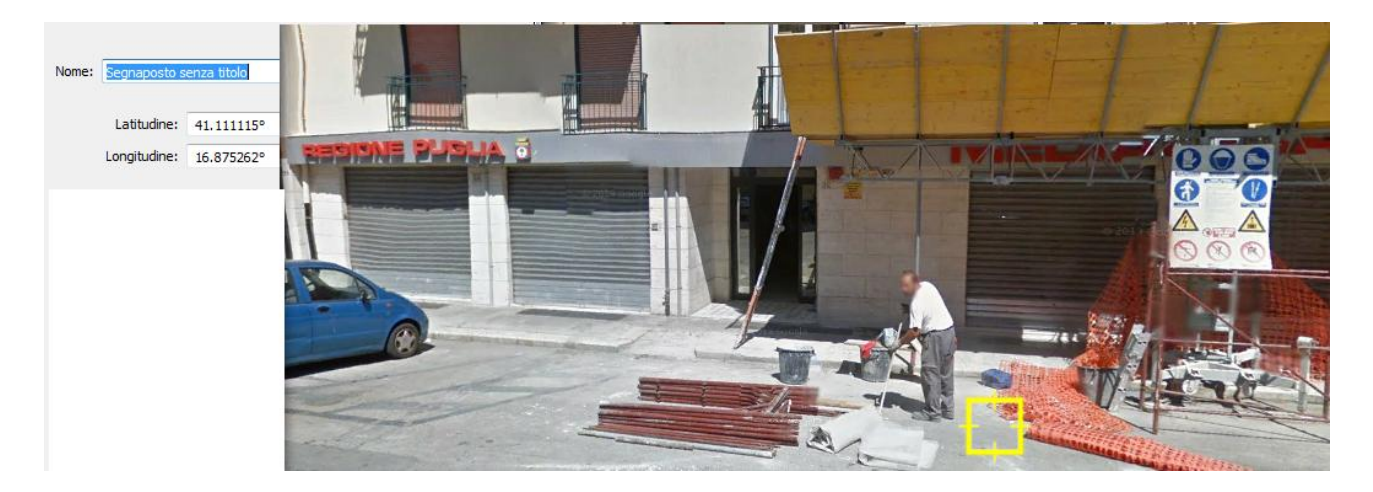

Attivando il "segnaposto giallo" potremo marcare l'ingresso della Mediateca praticamente con precisione metrica, per poi trascinare il PUNTO "dentro" l'edificio (vale a dire, "dentro" il perimetro dell'edificio).

NOTA BENE: è opportuno che il PUNTO sia posizionato – quando possibile – all'interno di una "poligonale chiusa" (in questo caso all'interno dell'area di sedime dell'edificio che ospita la Mediateca); in questo modo il database di coordinate della Biblioteca Digitale potrè essere utilizzato in un SIT per rappresentare efficacemente la posizione dei contenitori delle Collezioni digitali e la posizione sul terreno del' "oggetto" delle immagini digitali (monumenti e siti archeologici).

#### *Libreria Digitale Pugliese – Linee guida – Scheda Immagini Digitali - Appendici*

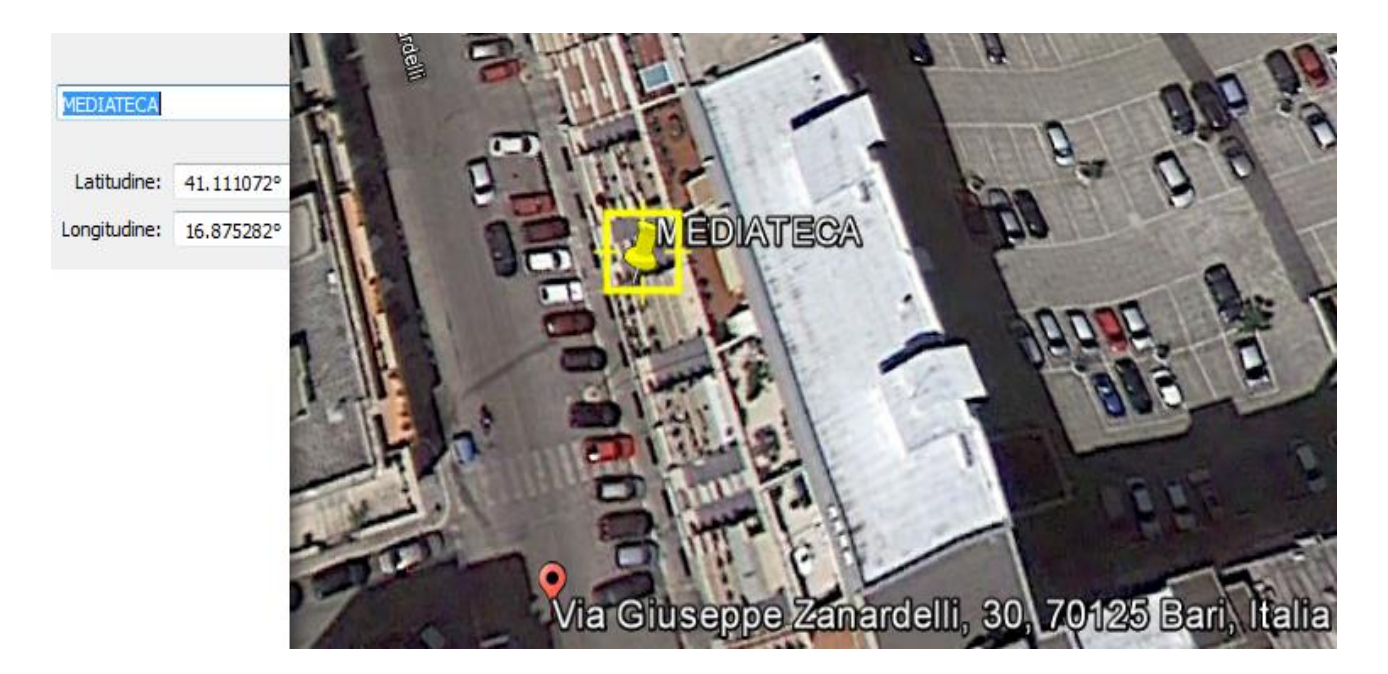

Pertanto, le coordinate definitive in UTM, della Mediateca *potranno essere* le seguenti: 41- 111072° - 16.8758282. "*Potranno essere*" perché applicando più volte la metodica prima descritta uno stesso operatore otterrà in pratica risultati SEMPRE diversi perché le ultime cifre oscillano all'nterno di varazioni di pochi centrimetri reali del segnaposto. Ciò vuol dire che le coordinate ESATTE di un PUNTO sono praticamente infinite e, tuttavia, la bontà dei due valori determinati dal Redattore è sempre verificabile.

### **Le coordinate dei PUNTI in area extraurbana**

Il riconoscimento sulle foto satellitari di Google Earth di un PUNTO posto fuori dell'area urbana (e per questo motivo non fornito di un indirizzo postale che possa essere "riconosciuto" da Google Maps) sarà realizzato dal Redattore agevolemente, ma lavorando "a vista". in quanto non ci sono automatismi. A questo punto, posizionando il segnaposto, sarà semplice leggere le coordinate nel formato voluto.

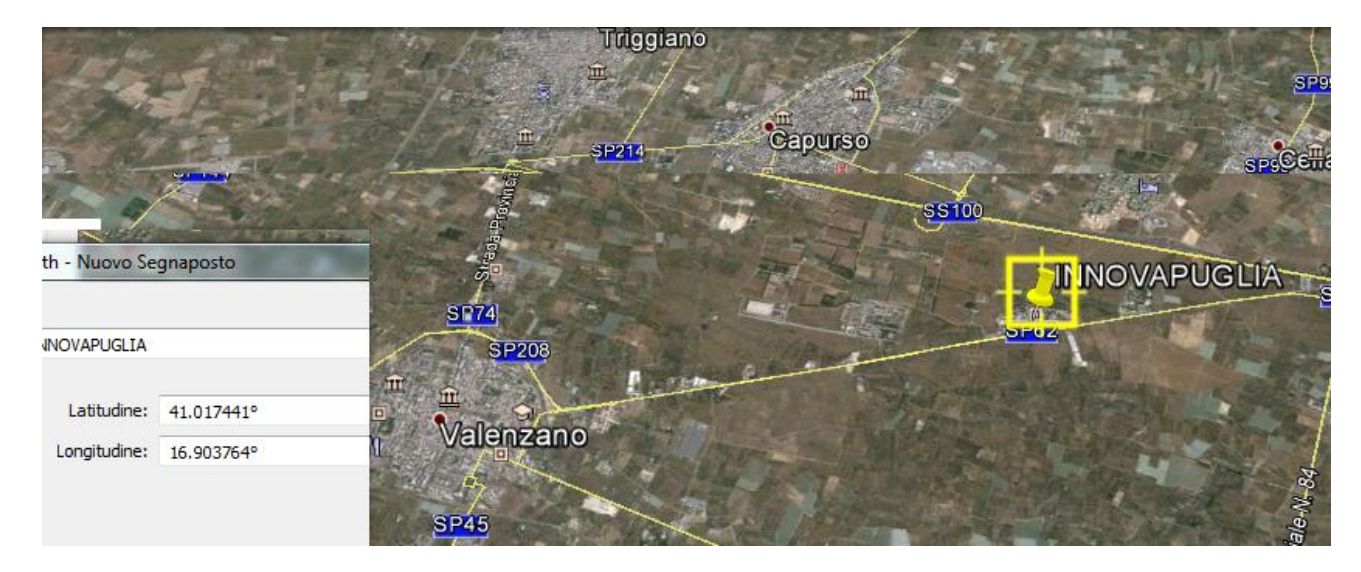

## **PROBLEMA N°3: dove posizionare il PUNTO UNICO?**

Tralasciamo i casi semplici (come la definizione del PUNTO della Mediateca dove sono conservati i manifesti cinematografici presenti nelle immagini digitali) e prendiamo un altro esempio (come la definizione del PUNTO dove sono posizionati, per esempio, un parco archeologica e i vari monumenti in esso contenuti).

Dell'area archeologica di Egnatia esiste una buona collezione d'immagini digitali ad alta risoluzione dell'APT di Brindisi. Useremo questo sito per le nostre esercitazioni.

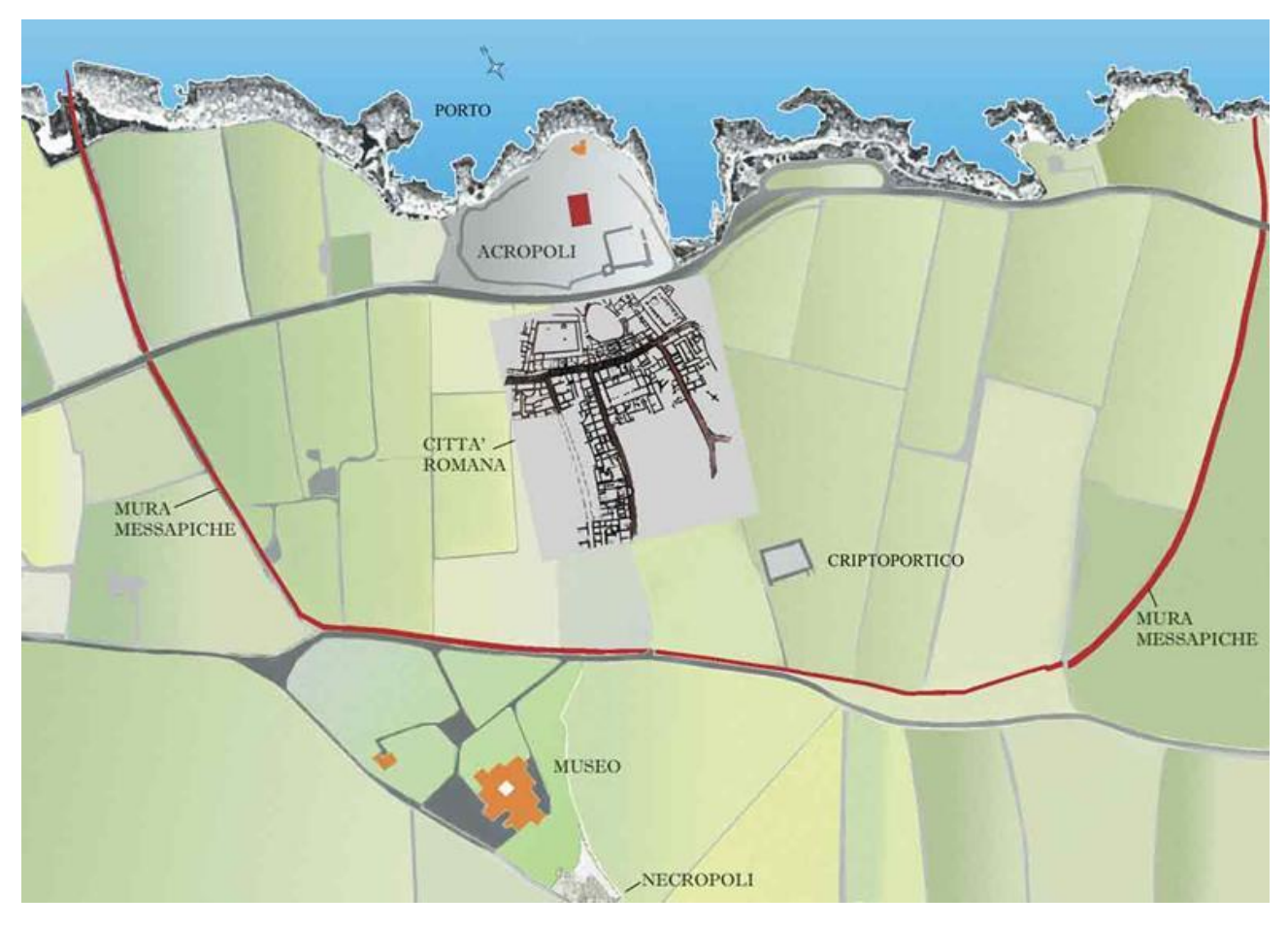

*Il PARCO ARCHEOLOGICO di Egnazia: l'area degli scavi con il Museo archeologico nazionale.*

Quando lo standard richiede l'utilizzo di **UN SOLO PUNTO** per individuare **TUTTI** gli oggetti, come nel caso della **Libreria Digitale**, allora occorrerà valutare, caso per saco, quale sia il PUNTO migliore per rappresentare il singolo monumento, le mura mesapiche, l'antico tracciato della Traiana, la città romana e l'intero area archeologica di Egnatia.

Per i singoli monumenti si utilizzerà agevolmente un PUNTO vicino al loro baricento, così pure per l'intera area degli scavi si potrà utilizzare il PUNTO N. 1 baricentrico dell'ampio semicerchio delle mura messapiche. Per il breve tratto della Traiana si potrà utilizzare il suo PUNTO medio. Per l'intero Parco archeologico si potrà usare il PUNTO n 2 presso l'accesso con parcheggio vicino al Museo. Quando si dovrà individuare il PUNTO rappresentativo delle mura messapiche – o di altri oggetti simili nella forma lineare – il Redattore potrà individuare un PUNTO a suo vedere significativo.

### *Libreria Digitale Pugliese – Linee guida – Scheda Immagini Digitali - Appendici*

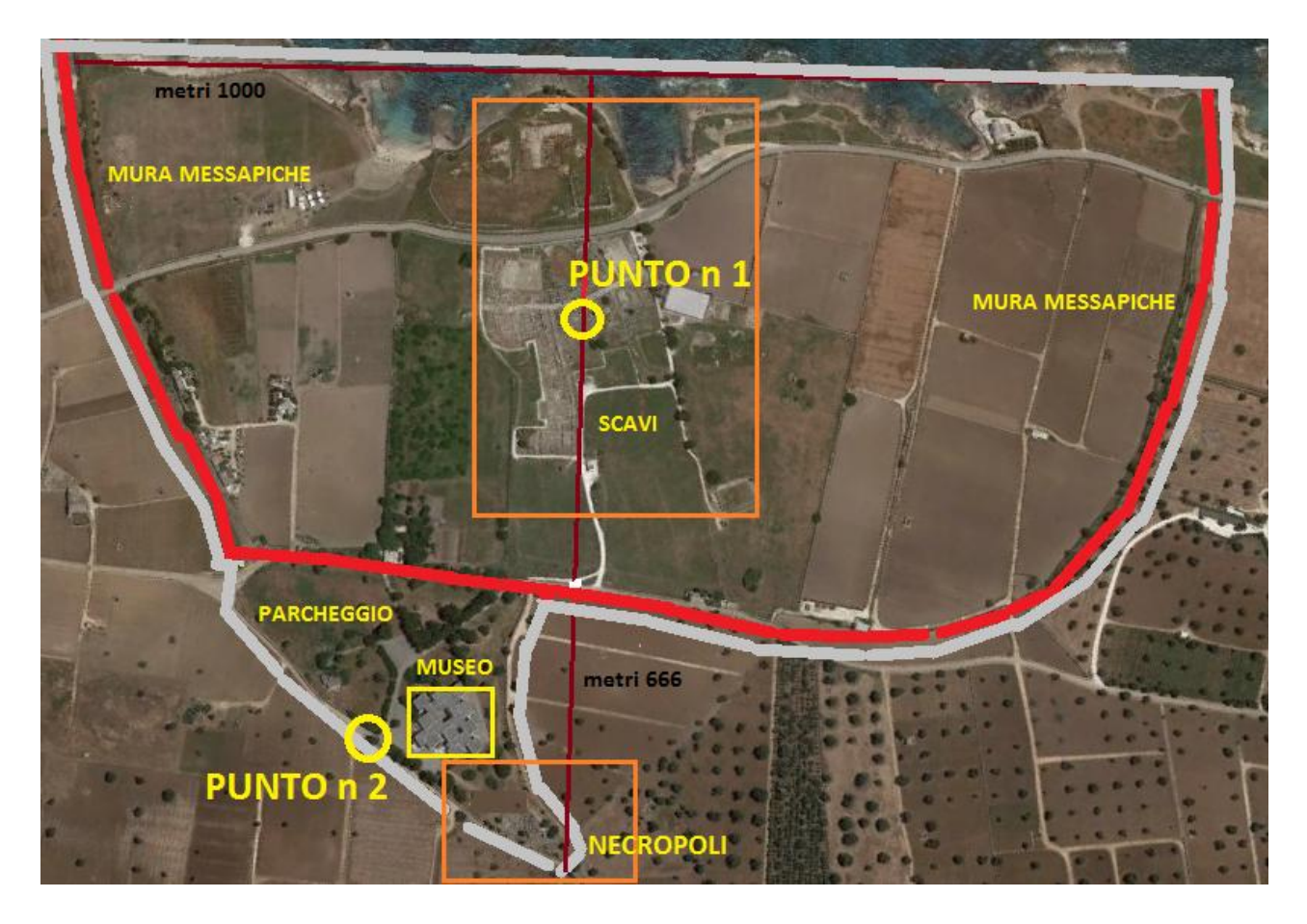

Un altro problema interessante da risolvere, di volta in volta, riguarda l'individuazione del PUNTO rappresentativo dei grandi edifici a "L" con accessi su due strade, a "C" su tre strade, o a corte chiusa su quattro strade. Si può sempre individuare agevolmente il baricentro del complesso architettonico, ma si consiglia, quando possibile di individuare, l'ingresso di nostro interesse (vale a dire, quello dell'istituzione che conserva la collezione). Se invece si tratta di attribuire le coordinate di un monumento rappresentato in una immagine digitale, si dovrebbe avere cura di individuare il prospetto fotografato e, nel caso di una foto aerea, si cercherà di individuare la via sulla quale si affaccia il prospetto principale del nostro bene architettonico.

### **ESERCITAZIONI DETERMINARE LE COORDINATE DEL SITO SULLA BASE DELLA DESCRIZIONE E MEDIANTE RICERCHE IN INTERNET.**

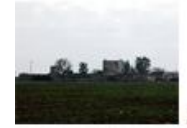

#### Sito Archeologico Muro Maurizio

SITO ARCHEOLOGICO MURO MAURIZIO SP per San Pancrazio 72023 Mesagne (BR)

Insediamento messapico databile tra il IV e il III secolo a.C., Muro Maurizio, forse l'antica città messanica di Graxa, era collegato con altri villaggi messapici, tra cui Mesagne e Muro Tenente, ma anche con quello scoperto recentemente in contrada Li Castelli, nel territorio orientale di S. Pancrazio.

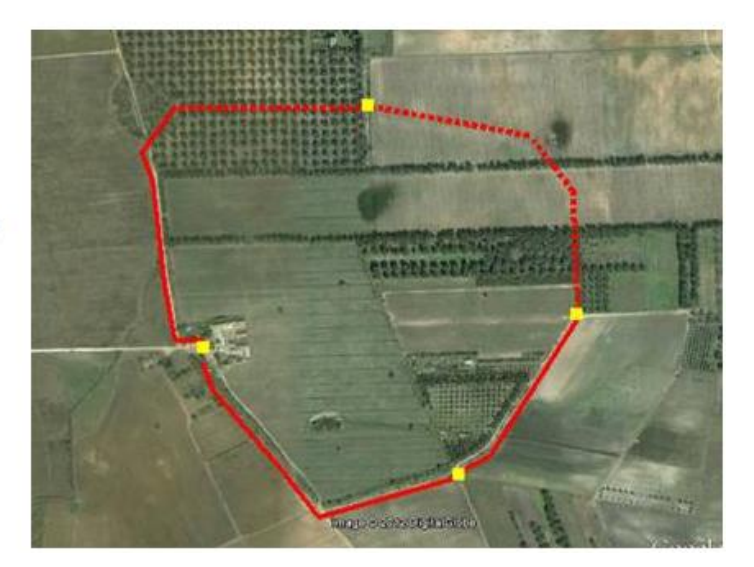

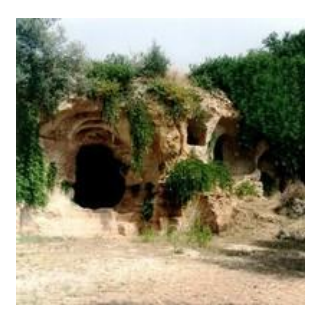

Comune di Fasano. **Lama d'Antico**, nei pressi della stazione ferroviaria, è il più grande fra gli insediamenti rupestri presenti sul territorio di Fasano, con una bellissima chiesa-cripta a due navate e una serie di abitazioni, alcune delle quali su due piani. Al centro della lama si trovano i servizi comunitari: il trappeto, un deposito, la 'farmacia', il cimitero, una chiesa e delle scalette

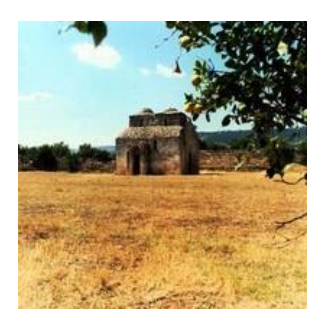

Comune di Fasano. Il **Tempietto Seppannibale** prende il nome dalla vicina masseria omonima, ma probabilmente corrisponde alla Chiesa di San Pietro Veterano. Vero e proprio gioiello dell'architettura longobarda del secolo VIII, esempio unico di architettura a due cupole, conserva tracce di antichi affreschi.

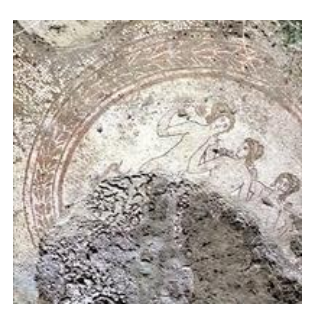

Egnatia. Il **Museo Archeologico Nazionale** che accoglie preziosissimi reperti: sculture, corredi funebri, monete, monili ed in particolare la ceramica qui prodotta e definita 'gnathia'. Il tondo con la raffigurazione delle tre Grazie al centro di un motivo a squame è ora al Museo.

#### *Libreria Digitale Pugliese – Linee guida – Scheda Immagini Digitali - Appendici*

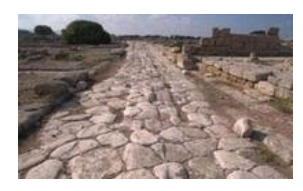

Egnatia. Il La **Via Traiana** costituisce il tratto urbano in un'arteria di grande comunicazione. La via fu sistemata dall'imperatore Traiano rimodernando probabilmente, in questa parte della Puglia, il tracciato della più antica via Minucia, quella percorsa dal poeta Orazio nel 38 a.C.

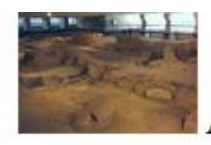

#### Area archeologica S. Pietro degli Schiavoni

#### AREA ARCHEOLOGIACA S. PIETRO DEGLI SCHIAVONI

#### Via Santi, 1  $\mathbf{I}$ 72100 Brindisi (BR)

Nel rione San Pietro degli Schiavoni è visitabile l'area archeologica contenente una zona di epoca romana, con il complesso termale, abitazioni e una strada. Poco distante i resti delle cinque vasche limarie per la decantazione delle acque potabili. Durante gli scavi condotti dal 1964 al 1966 (a seguito dell'abbattimento di abitazioni fatiscenti), venne alla luce un'interessantissima area archeologica (insula) della Brindisi romana, su cui sorge il moderno teatro, cosiddetto 'sospeso' proprio perché costruito sugli scavi: un tratto lungo 55 metri con resti di edifici e pavimenti musivi. Il sito è percorso da un camminamento perimetrale che permette un'interessante visita dall'alto dell'area, visibile peraltro anche dal foyer del teatro. Gli scavi hanno come elemento preminente una strada lastricata in basolato, testimonianza dell'impianto urbanistico della Brindisi romana di età repubblicana. Sono ben visibili resti di abitazioni e pavimenti a mosaico, un complesso termale a levante della strada con caratteristiche tipiche del III- IV secolo a.C; ancora una Domus, con vari ambienti e pareti dipinte, pavimentata a mosaico databile tra la fine del I secolo a.C. e gli inizi del I secolo d.C., e infine una tomba a fossa terragna databile al V secolo a.C.

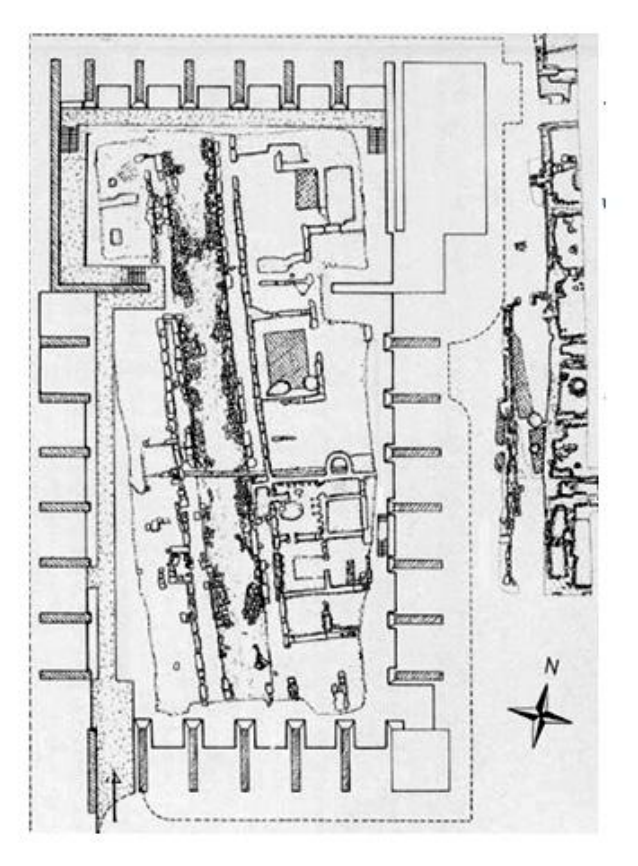

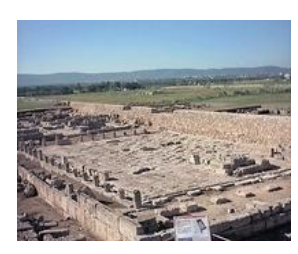

Egnatia. Il **Foro** è una piazza di forma trapezoidale, pavimentata con lastre di tufo e circondata da una canaletta per il deflusso delle acque piovane e da un portico di ordine dorico. Un passaggio lastricato, ad uso pedonale, collega il foro alla via Traiana.

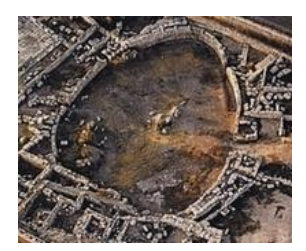

Egnatia. Non si tratta di un vero e proprio **anfiteatro**, ma in realtà di un recinto, con un ingresso maggiore ed uno secondario su ciascuno dei lati maggiori. Molto probabile era una piazza con funzioni specializzate come, per esempio, il mercato.